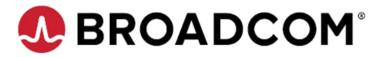

Mpt3sas Linux driver - Binary rpm/source rpm user guide and known limitation

## TABLE OF CONTENTS

| 1.  | OVERVIEW                                     | 2  |
|-----|----------------------------------------------|----|
| 2.  | DRIVER COMPILATION STEPS                     | 2  |
| 3.  | OS SUPPORT MATRIX                            | 2  |
| 4.  | RELEASE CONTENTS:                            | 4  |
| 5.  | ERRATA/NOTES AND KNOWN LIMITATIONS           | 4  |
| 6.  | INSTALL/REMOVE/UPGRADE DRIVER PACKAGE        | 6  |
| 7.  | STEPS TO GENERATE BINARY RPM FROM SOURCE RPM | 7  |
| 9.  | MPT3SAS SUPPORTED MODULE PARAMETERS          | 11 |
| 10. | NOTES1                                       | 16 |

## **1. OVERVIEW**

This README covers Avago's MPT3SAS Linux driver specific limitation and information. For any OS Distro specific limitation and information please check with OS Vendor support.

## **2. DRIVER COMPILATION STEPS**

Driver source code is placed inside released driver package. Driver source tarball should be with name mpt3sas-<driver version>-src.tar.gz

- 1) Untar driver source tarball-#tar -zxvf mpt3sas-<driver version>-src.tar.gz
- Go to driver source directory-#cd mpt3sas

3) To compile the driver for distro use the helper script "compile.sh" bundled inside source code-#./compile.sh
4) To load and unload the driver for distro use the helper script "load.sh" and "uload.sh" bundled inside source code-#./load.sh #./uload.sh

# **3. OS SUPPORT MATRIX**

Check os support.txt file.

# 4. RELEASE CONTENTS:

For any queries on supported OS matrix, please refer above SECTION #3 contents. OS Support list in SECTION #3 list out test coverage executed by Avago. MPT3SAS driver is GPLv2 open source driver and source code level support is possible for many linux kernel versions. If you do not find binary level support for your distribution in release contents, please use source rpm method. For any distribution or supported kernel version, there can be three possible packages -

- Driver update disk (Available under folder disks-xx)
- Precompiled binary (kmod/kmp/rpms). (Available under folder rpms-xx)
- Source rpm. (Available under folder rpms-xx)

### 5. ERRATA/NOTES AND KNOWN LIMITATIONS

#### a. Oracle Linux Installation errata:

Installing Driver during Installing for UEK from CD:

For UEK kernels, only the KMODs RPMs are provided, not the DUDs. The reasoning behind this is the OEL installation is using the native Red Hat kernels, not UEK. UEK kernel RPMS can be installed after the basic installation is completed. Please check with Oracle support team w.r.t UEK kernel installation process, limitation and other technical queries which is more of generic and not related to MR Drivers.

#### b. RPM install dependency issues:

If driver RPM installation fails with kABI checks dependency failure message, installing RPM package the user will need to use the "-- nodeps" switch when installing the binary."

Example: rpm -ivh --nodeps kmod-mpt3sas-vxxxxxx UEK.xxx.rpm

"If "rpm -ivh throw any dependency warning/error"

RPM uses KMOD packaging dependency data to ensure the dependencies are met before installing the binary RPM.

Red Hat maintains a whitelist of kernel symbols which RPM uses to validate against the KMOD binaries. Some symbols may be in the kernel but not on the whitelist which results in a failed binary RPM install. User can use the "--nodeps" switch when installing the binary to skip those whitelist symbol checks or any other dependency."

#### c. Kernel crash observed on kernels with version >= 4.1

1.Kernel crash observed while creating a second RAID volume.

Issue: Kernel gets crashed while creating 2nd RAID volume. Hence this issue has impact on IR card and not on IT card.

Steps to Reproduce:

>>Boot into OS/kernel with its inbox/out-of-box driver, after discovering HBA and the devices connected to HBA successfully. >>Launch utility (Ex: SAS3IRCU) and create a RAID volume (RAID0/RAID1/RAID10).volume gets created successfully and will be listed from utility.

>>Similarly try to create second RAID volume (RAID0/RAID1/RAID10), Kernel crash is observed while creating second RAID volume.

Expected: One should be able to create MAX 2 RAID volumes with IR card at any point of time successfully , without any kernel crash.

BZ link: Below link has complete details, https://bugs.launchpad.net/ubuntu/+source/linux/+bug/158132 6

2.Kernel crash observed while unloading the driver keeping enclosure attached.

Issue: Kernel gets crashed while unloading driver keeping enclosure attached. This issue impacts on both IT and IR card.

Steps to Reproduce:

>>Boot into OS/kernel with its inbox/out-of-box driver, after discovering HBA and enclosure with set of drives connected to HBA successfully. >>Try unloading driver "modprobe -r mpt3sas", kernel crash is observed.

Expected: Driver should unload successfully irrespective of whether enclosure is connected behind IT/IR card.

Workaround Solution: As this issue is due to some "ses" module patch, user may have to unload "ses" (rmmod ses) module first followed by driver unload. Then driver unloads successfully.

BZ link: Below link has complete details, https://bugzilla.oracle.com/bugzilla/show bug.cgi BUG:15521

### **6.** INSTALL/REMOVE/UPGRADE DRIVER PACKAGE

There are two packaging formats for binary rpms -

1) RPM(RHEL/SLES/Fedora/OEL uses RPM package)

2) DEB(Ubuntu/Debian uses DEB package) in which driver binary support is provided. More info -

https://en.wikipedia.org/wiki/Deb %28file format%29

Please note that after install/remove driver package, system needs to be rebooted to get intended driver loaded or manually remove module and insert (read man page "rmmod" and "modprobe" for more info)

Whenever driver package is installed/uninstalled/upgraded, it is good practice to check output of command #modinfo mpt3sas.

Output should always have updated driver version.

#### Steps for Driver install/remove/upgrade for .rpm package

1. To install driver RPM, type below command-# rpm -ivh <DRIVER PACKAGE>.rpm

2. To uninstall driver RPM, type below command to check installed driver package name-# rpm -qa | grep mpt3sas

Output will give installed mpt3sas RPM packages. Now type # rpm -e <package to be uninstalled> 3. To upgrade driver RPM, type below command-#rpm -Uvh <DRIVER\_PACAKGE>.rpm

#### Steps for Driver install/remove/upgrade for .deb package

 To install .deb package, execute following command, #dpkg -i <DRIVER\_PACKAGE>.deb
 To verify the status of installed packages then type following command
 #dpkg -s mpt3sas
 After installing mpt3sas driver, type below
 #modinfo mpt3sas
 It should show the currently installed version of mpt3sas
 To use installed DEB driver loaded, restart the machine and type following command to get currently loaded driver version-#cat /sys/modules/mpt3sas/version
 This version should be same as driver version of installed driver DEB package.
 To uninstall mpt3sas package, type below command-#dpkg -r mpt3sas

 Verify "modinfo mpt3sas" mpt3sas version should be in-box version.

## 7. STEPS TO GENERATE BINARY RPM FROM SOURCE RPM

There are three variant of source rpms available in this package -

- a. Source rpm which use kmodtool interface (RHEL based)
   http://rpmfusion.org/Packaging/KernelModules/Kmods2
- b. Source rpm which use kmp build interface (SLES based)
   https://en.opensuse.org/Kernel Module Packages
- c. Source rpm which use generic build interface (Create initramfs internally and does not depend upon any external tool)

See **NOTES** section for sample naming convention used for these three flavor of source rpm.

If user doesn't know which source rpm is better for their environment, we recommend trying #c (for any other distro other than Redhat/Novell) Quick search of "rpm -qa |grep kmod" can provide hint, if kmod tool support is available or not. To generate binary rpm from source rpm, user should have compilation/build environment to create kernel module, utilities to build RPM(e.g. rpmbuild..).Install "kernel-devel" or "linux-headers" depending on distro for compilation environment. E.a system where user has yum repo configured, use below.

#### # yum groupinstall "Development Tools"

E.a on Ubuntu user can try installing below missing components.

apt-get install rpm apt-get install make apt-get install gcc apt-get install alien

Exact commands to create build environment would be different across distros so this document is not right place to cover those details. Please refer OS vendor document if needed how to create build/compilation environment for specific OS distro.

Below are steps to generate binary RPM from source RPM-

1. Install source RPM using command <rpm>. Example below-

#rpm -ivvh mpt3sas-<driver version>.src.rpm

Installing above RPM will copy driver SPEC file to specific location (configured as part of rpm package. This path can be different for each OS distribution.)

To locate SPEC file, check output logs of above source RPM installation (see blue marked gives SPEC file location).

e.g.

D: unknown 100644 1 ( 0, 0)120552 /root/rpmbuild/SOURCES/mpt3sas-06.810.00.02.tar.gz;55a756c8 D: unknown 100644 1 ( 0, 0) 6783 /root/rpmbuild/SPECS/mpt3sas.spec;55a756c8 GZDIO: 17 reads, 127888 total bytes in 0.000585 secs D: closed db index /var/lib/rpm/Name D: closed db index /var/lib/rpm/Packages D: closed db environment /var/lib/rpm

2. Go to directory where driver SPEC file is copied as part of #1. There must be SPEC file e.g. mpt3sas.spec/lsi-mpt3sas or mpt3sas.spec(driver SPEC file name could be different for different distros, so check SPEC file with megaraid string in its name).

Check spec file name in above command. It provides the location and spec filename.

3. Build binary RPM from source RPM. Below is command to do same-#rpmbuild -ba <DRIVER SPEC FILE>

For Fedora23 onwards:

#rpmbuild -ba --define "debug\_package %{nil}" <DRIVER\_SPEC\_FILE>
 (where ``debug\_package" (debuginfo) is mandatory on Fedora23 and later
 versions)

4. Binary RPMs will be available if #3 exits without any error. Go to directory where new binary RPM is generated.

E.a Snippet of working case -

\_\_\_

+ /usr/bin/rm -rf /root/rpmbuild/BUILDROOT/mpt3sas-06.810.00.02-98.x86\_64

```
+ exit 0
```

\_\_\_

Step #5 is applicable only for deb package based OS distribution (Ubuntu/Debian).

5. Create driver .deb package from binary RPM, Execute below command to achieve the same-# alien -k --to-deb --scripts <GENRATED DRIVER RPM>

Now, Install generated binary rpms using steps mentioned at "Install/Remove/Upgrade driver binary package"

It is always recommended to verify initramfs image to confirm updated mpt3sas driver is packaged correctly before system reboot. Do not assume that latest driver is loaded after installing rpm generated from source rpm. See OS distribution specific documentation on how to verify initramfs image. E.a FC21 user guide link for reference.

https://docs.fedoraproject.org/en-US/Fedora/21/html/System Administrators Guide/sec-Verifying the Initial RAM Disk Image.html#bh-Verifying the Initial RAM Disk Image and Kernel on IBM eServer System i

## 8. HOW TO USE DKMS SOURCE RPM/DEB FOR UBUNTU

Canonical recommends- for Ubuntu, driver support should be provided through DKMS based driver source deb package. We provide single driver source Deb package which should work for all Ubuntu versions supported by us. We have captured here how to use DKMS enabled driver module. To install DKMS itself, you simply install (or upgrade) from Ubuntu repo: apt-get install dkms In case you get DKMS Deb/RPM package, then install it using below commands: For Deb packagedpkg -i dkms-<version>-<release>.noarch.deb For RPM packagerpm -ivh dkms-<version>-<release>.noarch.rpm This is a prerequisite to installing DKMS-enabled module RPMs. To install a DKMS enabled module Deb/RPM, you simply install it like any other Deb/RPM:

For Deb package-

Once the RPM/Deb installation is complete, you can use DKMS to understand which module and which module version is installed on which kernels. This can be accomplished via the command:

# dkms status
From here, you can then use the various DKMS commands (eg. add,
build, install, uninstall) to load that module onto other
kernels.
For more details, please refer URL- https://github.com/dell/dkms

### **9.** MPT3SAS DRIVER SUPPORTED MODULE PARAMETERS

Mpt3sas driver module can accept arguments from the command line. This allows dynamically changing the behavior of the module according to the given parameter, and can avoid the having to indefinitely change/compile the module during a test/debug sessions. Below are the mpt3sas supported module parameters.

Example for using module parameter:

Logging level is used as an example here.

In case of grub, Add below string at the end of kernel module parameters line in /boot/grub/menu.lst or /boot/grub/grub.conf file and reboot the system.

Eg: mpt3sas.logging level=0x3f8

In case of grub2, kernel boot parameters are specified in GRUB\_CMDLINE\_LINUX option in /etc/default/grub file. After adding module parameter in GRUB\_CMDLINE\_LINUX regenerate grub.cfg and reboot the system.

Step 1: Edit GRUB\_CMDLINE\_LINUX in /etc/default/grub file and add module parameter to the GRUB\_CMDLINE\_LINUX as shown below. GRUB\_CMDLINE\_LINUX="crashkernel=auto rd.lvm.lv=rhel\_dhcp-10-123-20-25/root rd.lvm.lv=rhel\_dhcp-10-123-20-25/swap rhgb console=ttyS0,115200 console=tty0 mpt3sas.logging level=0x3f8"

Step 2: Generate new grub.cfg file and Reboot
the system. grub2-mkconfig -o
/boot/grub2/grub.cfg In UEFI-based system:
grub2-mkconfig -o /boot/efi/EFI/redhat/grub.cfg

#### LIST OF MODULE PARAMETERS:

logging level:

The logging\_level feature prints debug messages of the enabled log areas to the kernel message log file /var/log/messages. Below is the bit map for enabling additional logging feature to debug below listed areas.

Default=0

| MPT_DEBUG_MSG_FRAME0x0000002MPT_DEBUG_SG0x0000004MPT_DEBUG_EVENTS0x0000008MPT_DEBUG_EVENT_WORK_TASK0x00000020MPT_DEBUG_EXIT0x00000040MPT_DEBUG_FAIL0x00000080MPT_DEBUG_TM0x00000000MPT_DEBUG_REPLY0x00000200MPT_DEBUG_CONFIG0x00000400MPT_DEBUG_RESET0x0000000MPT_DEBUG_SCSI0x0000000MPT_DEBUG_IOCTL0x0000000MPT_DEBUG_CSMISAS0x0001000MPT_DEBUG_SAS0x0002000MPT_DEBUG_TRANSPORT0x0004000 | MPT_DEBUG                 | 0x0000001  |
|----------------------------------------------------------------------------------------------------|---------------------------|------------|
| MPT_DEBUG_EVENTS0x00000008MPT_DEBUG_EVENT_WORK_TASK0x00000000000000000000000000000000000                                                                                                    | MPT_DEBUG_MSG_FRAME       | 0x0000002  |
| MPT_DEBUG_EVENT_WORK_TASK0x00000010MPT_DEBUG_INIT0x00000020MPT_DEBUG_EXIT0x00000040MPT_DEBUG_FAIL0x00000080MPT_DEBUG_TM0x00000100MPT_DEBUG_REPLY0x00000200MPT_DEBUG_HANDSHAKE0x00000400MPT_DEBUG_CONFIG0x00000800MPT_DEBUG_RESET0x00001000MPT_DEBUG_SCSI0x0000400MPT_DEBUG_IOCTL0x0000800MPT_DEBUG_CSMISAS0x0001000MPT_DEBUG_SAS0x0002000                                                 | MPT_DEBUG_SG              | 0x0000004  |
| MPT_DEBUG_INIT0x0000020MPT_DEBUG_EXIT0x00000040MPT_DEBUG_FAIL0x00000080MPT_DEBUG_TM0x00000100MPT_DEBUG_REPLY0x00000200MPT_DEBUG_HANDSHAKE0x00000400MPT_DEBUG_CONFIG0x00000800MPT_DEBUG_DL0x00001000MPT_DEBUG_RESET0x00002000MPT_DEBUG_IOCTL0x00004000MPT_DEBUG_CSMISAS0x0001000MPT_DEBUG_SAS0x0002000                                                                                     | MPT_DEBUG_EVENTS          | 0x0000008  |
| MPT_DEBUG_EXIT0x0000040MPT_DEBUG_FAIL0x0000080MPT_DEBUG_TM0x00000100MPT_DEBUG_REPLY0x00000200MPT_DEBUG_HANDSHAKE0x00000400MPT_DEBUG_CONFIG0x00000800MPT_DEBUG_DL0x00001000MPT_DEBUG_RESET0x00002000MPT_DEBUG_SCSI0x00004000MPT_DEBUG_IOCTL0x00008000MPT_DEBUG_CSMISAS0x00010000MPT_DEBUG_SAS0x0002000                                                                                     | MPT_DEBUG_EVENT_WORK_TASK | 0x0000010  |
| MPT_DEBUG_FAIL0x0000080MPT_DEBUG_TM0x00000100MPT_DEBUG_REPLY0x00000200MPT_DEBUG_HANDSHAKE0x00000400MPT_DEBUG_CONFIG0x00000800MPT_DEBUG_DL0x00001000MPT_DEBUG_RESET0x00002000MPT_DEBUG_SCSI0x00004000MPT_DEBUG_IOCTL0x00008000MPT_DEBUG_CSMISAS0x00010000MPT_DEBUG_SAS0x00020000                                                                                                    | MPT_DEBUG_INIT            | 0x0000020  |
| MPT_DEBUG_TM0x00000100MPT_DEBUG_REPLY0x00000200MPT_DEBUG_HANDSHAKE0x00000400MPT_DEBUG_CONFIG0x00000800MPT_DEBUG_DL0x00001000MPT_DEBUG_RESET0x00002000MPT_DEBUG_SCSI0x00004000MPT_DEBUG_IOCTL0x00008000MPT_DEBUG_CSMISAS0x00010000MPT_DEBUG_SAS0x00020000                                                                                                    | MPT_DEBUG_EXIT            | 0x0000040  |
| MPT_DEBUG_REPLY0x00000200MPT_DEBUG_HANDSHAKE0x00000400MPT_DEBUG_CONFIG0x00000800MPT_DEBUG_DL0x00001000MPT_DEBUG_RESET0x00002000MPT_DEBUG_SCSI0x00004000MPT_DEBUG_IOCTL0x00008000MPT_DEBUG_CSMISAS0x00010000MPT_DEBUG_SAS0x00020000                                                                                                    | MPT_DEBUG_FAIL            | 0x0000080  |
| MPT_DEBUG_HANDSHAKE0x00000400MPT_DEBUG_CONFIG0x00000800MPT_DEBUG_DL0x00001000MPT_DEBUG_RESET0x00002000MPT_DEBUG_SCSI0x00004000MPT_DEBUG_IOCTL0x00008000MPT_DEBUG_CSMISAS0x00010000MPT_DEBUG_SAS0x00020000                                                                                                    | MPT_DEBUG_TM              | 0x0000100  |
| MPT_DEBUG_CONFIG0x00000800MPT_DEBUG_DL0x00001000MPT_DEBUG_RESET0x00002000MPT_DEBUG_SCSI0x00004000MPT_DEBUG_IOCTL0x00008000MPT_DEBUG_CSMISAS0x00010000MPT_DEBUG_SAS0x00020000                                                                                                    | MPT_DEBUG_REPLY           | 0x0000200  |
| MPT_DEBUG_DL0x00001000MPT_DEBUG_RESET0x00002000MPT_DEBUG_SCSI0x00004000MPT_DEBUG_IOCTL0x00008000MPT_DEBUG_CSMISAS0x00010000MPT_DEBUG_SAS0x00020000                                                                                                    | MPT_DEBUG_HANDSHAKE       | 0x0000400  |
| MPT_DEBUG_RESET0x00002000MPT_DEBUG_SCSI0x00004000MPT_DEBUG_IOCTL0x00008000MPT_DEBUG_CSMISAS0x00010000MPT_DEBUG_SAS0x00020000                                                                                                    | MPT_DEBUG_CONFIG          | 0x0000800  |
| MPT_DEBUG_SCSI0x00004000MPT_DEBUG_IOCTL0x00008000MPT_DEBUG_CSMISAS0x00010000MPT_DEBUG_SAS0x00020000                                                                                                    | MPT_DEBUG_DL              | 0x00001000 |
| MPT_DEBUG_IOCTL0x00008000MPT_DEBUG_CSMISAS0x00010000MPT_DEBUG_SAS0x00020000                                                                                                    | MPT_DEBUG_RESET           | 0x00002000 |
| MPT_DEBUG_CSMISAS0x00010000MPT_DEBUG_SAS0x00020000                                                                                                    | MPT_DEBUG_SCSI            | 0x00004000 |
| MPT_DEBUG_SAS 0x00020000                                                                                                    | MPT_DEBUG_IOCTL           | 0x0008000  |
|                                                                                                    | MPT_DEBUG_CSMISAS         | 0x00010000 |
| MPT_DEBUG_TRANSPORT 0x00040000                                                                                                    | MPT_DEBUG_SAS             | 0x00020000 |
|                                                                                                    | MPT_DEBUG_TRANSPORT       | 0x00040000 |

```
MPT DEBUG TASK SET FULL 0x00080000
E.g. mpt3sas.logging level=0x00000008 => Enables debug logs for
EVENTS (MPT DEBUG EVENTS 0x0000008).
enable sdev max qd:
This allows the user to set each sdev queue depth to
corresponding shost's can queue value when this module parameter
is enabled. This module parameter is disabled by default.
max sectors:
Driver imposed sector transfer limit. It indicates the maximum
number of sectors to transfer per SCSI IO command. Max sectors
range [64 to 32767].
Default=32767 (int).
command retry count:
The set number of times the internally SCSI Scan (e.g. Inquiry,
TUR, Report Lun etc.) commands will be retired during drive
discovery process when drive is hot added. Default=144 (int)
missing delay:
This field has Device missing delay and Io missing delay
as an array of Int.
Device missing delay: The number of seconds the IOC will delay
reporting a target device missing after it becomes unavailable.
The device will not be reported as missing if it returns before
this timer expires.
IO Missing Delay: The number of seconds the IOC will delay
replying to SCSI Initiators request messages when the addressed
device is missing because of the inability to access the target
device.
Note: Device missing delay should be greater than IO
Missing Delay. E.g. (mpt3sas.missing delay=20,20)
host lock mode:
When this module parameter is enabled then it will set spinlock
named host lock of Scsi Host. Default=0 (int)
max lun:
This sets max lun field in the Scsi Host data structure.
Default=16895 (int)
```

```
hbas to enumerate:
A System might have multiple HBA's. This option enables user to
select the HBA's to be managed by the driver.
0 - Enumerates all SAS 2.0, PCIe HBA, SAS3.0 & above generation
of HBAs.
1 - Enumerates only PCIe HBA & SAS 2.0 generation HBAs.
2 - Enumerates PCIe HBA, SAS 3.0 & above generation HBAs.
Default=-1 (Enumerates all SAS 2.0, PCIe HBA, SAS 3.0 & above
generation HBAs else PCIe HBA, SAS 3.0 & above generation
HBAs only) (int)
multipath on hba:
Multipath support to add same target device as many times as it
is visible to HBA from various paths. Default=0 (Disabled)
(int)
disable eedp:
End-to-end Data Protection is a feature in hard drives that
extends error detection to cover the entire path from the
computer system to the hard drive media and back.
Default=0 (EEDP support is enabled) (uint)
diag buffer enable:
When this module parameter is set then corresponding diag buffers
will be registered with the HBA firmware. Here are list of diag
buffer that user can register.
Bit fields for diag buffer enable
Bit 0 set = TRACE
Bit 1 set = SNAPSHOT
Bit 2 set = EXTENDED
 Default=0 (none of the diag buffers will be registered) (int)
disable discovery:
Setting this module parameter will disables discovery of attached
drives.
Default=0 (int)
allow drive spindown:
Allows host driver to issue START STOP UNIT (STOP) command to
spin down the drives before shutdown or driver unload.
Default=1 (Spindown SSD but not HDD) (uint)
0 => don't Spindown any SATA drives.
1 => Spindown SSD but not HDD
2 => Spindown HDD but not SSD
```

3 => Spindown all SATA drives

```
prot mask:
```

Permits overriding the host protection capabilities mask. DIF defines the exchange of protection information between initiator and SBC block device (HBA and Disk). DIX defines the exchange of protection information between OS and initiator (OS and HBA).

```
Bits for enabling DIF/DIX
```

```
SHOST_DIF_TYPE1_PROTECTION = 1 << 0</td>SHOST_DIF_TYPE2_PROTECTION = 1 << 1</td>SHOST_DIF_TYPE3_PROTECTION = 1 << 2</td>SHOST_DIX_TYPE0_PROTECTION = 1 << 3</td>SHOST_DIX_TYPE1_PROTECTION = 1 << 4</td>SHOST_DIX_TYPE2_PROTECTION = 1 << 5</td>SHOST_DIX_TYPE3_PROTECTION = 1 << 6</td>
```

```
Default=0x07 (DIX support is disabled and only DIF will be enabled) (int)
```

```
protection guard mask:
```

This permits overriding the host protection algorithm mask Available (T10 CRC/ IP Checksum).

All DIX-capable initiators must support the T10-mandated CRC checksum. Controllers can optionally implement the IP checksum scheme which has much lower impact on system performance.

Note that the main rationale for the checksum is to match integrity metadata with data. SHOST\_DIX\_GUARD\_CRC = 1 << 0 SHOST\_DIX\_GUARD\_IP = 1 << 1 Default=3 (int)

issue\_scsi\_cmd\_to\_bringup\_drive: Setting this allows host driver to issue SCSI commands internally to bring the drive to READY state. Default=1 (int)

```
sata_smart_polling:
Setting this feature, allows polling for smart errors on SATA
drives.
Default=0 (uint)
```

max queue depth:

```
User can use this to set hba queue depth to be used by the
controller.
Max controller queue depth can be up to 30000 (int)
max sql entries:
This allows user to specify the maximum number of Scatter-
Gather entries per I/O.
Default=128 in most kernels. (Range 16 to 256) (int)
msix disable:
Setting 1 disables MSIX routed interrupts and uses legacy
interrupts.
Default=0 (int)
smp affinity enable:
This defines the CPU cores that are allowed to execute the
ISR for that IRO.
Setting this enables SMP affinity feature. Enable/Disable (1/0)
Default=1 Enabled (int)
max msix vectors:
Controls the number of msix vectors to be used by mpt3sas driver.
SAS3.0 controllers like Invader supports max 96 msix vectors
SAS3.5 products like Ventura supports max 128 msix. (int)
irqpoll weight:
irq poll weight is used as the budget in processing
of reply descriptors from reply descriptor post queues. Also
once irqpoll weight numbers of reply descriptors are
continuously processed in ISR context then driver will quit
from the ISR and invoke the irg polling thread to process the
remaining reply descriptors.
Default=one fourth of HBA queue depth. (int)
mpt3sas fwfault debug:
Setting this enables detection of firmware fault and halts
firmware. Usually this is set to collect the HBA FW logs during
firmware fault.
Default=0 (int)
perf mode:
This module parameter allows the user to select one of the
following performance mode (only for Aero/Sea Generation)
options,
     0 - balanced: high iops mode is enabled & interrupt
     coalescing is enabled only on high iops queues,
```

```
1 - iops: high iops mode is disabled & interrupt
coalescing is enabled on all queues,
2 - latency: high iops mode is disabled & interrupt
coalescing is enabled on all queues with timeout value
0xA, default - on Intel architecture, default perf_mode is
'balanced' and in others architectures the default mode is
'latency'. (int)
```

### **10. NOTES**

 In case of SuSE and similar OS distribution which use kmp tool for initramfs, we recommend to edit file - /etc/sysconfig/kernel. Append <mpt3sas> before installing binary rpm.

INITRD\_MODULES="ata\_piix ata\_generic mpt3sas"

- If you see initramfs failure while rpm installation, try generating inird manually. Just make sure that <modinfo mpt3sas> provide the expected driver version.
- 3. Do not try to install/upgrade from source rpm generated rpm binaries along with pre-compiled binary provided by Avago. Naming convention as part of precompiled binary and source rpm based rpm differs, and that is reason user should stick with one method to avoid compatibility issue.

Source rpm is quickest method to deploy driver on many supported kernel versions, whereas precompiled binary is specific to kernel version or set of kernel versions.

#### Example -

Source rpm based binary will be generated in below format -

kmp\_rpm: lsi-mpt3sas-kmp-default-11.255.01.00 3.0.76 0.11-99.x86 64.rpm

kmod\_rpm: kmod-mpt3sas-11.255.01.00-61.x86 64.rpm

generic\_rpm:
mpt3sas-11.255.01.00-98.x86\_64.rpm

4. On System with large number of CPU core and LSI's SAS3 controllers, on repeated load and unload of mpt3sas driver module, if kernel fails to allocate the memory requested for higher queue depth, we can observe that the loading of mpt3sas module fails. Below messages will be logged to /var/log/messages,

mpt3sas0: chain\_lookup: \_\_get\_free\_pages failed

mpt3sas0: Reduce the module parameter max\_queue\_depth to a value lower than ("CURRENT\_VALUE\_OF\_QUEUE\_DEPTH") and retry.

The work-around for this issue is to load mpt3sas driver with module parameter max\_queue\_depth set to value less than CURRENT\_VALUE\_OF\_QUEUE\_DEPTH.

The max queue depth module parameter could be set as follows

a. While loading the driver

modprobe mpt3sas max\_queue\_depth=NEW\_VALUE\_OF\_QUEUE\_DEPTH (if driver rpm is already installed)

(Or)

insmod mpt3sas.ko max\_queue\_depth=NEW\_VALUE\_OF\_QUEUE\_DEPTH (if you have a mpt3sas.ko file)

b. If driver is in ramdisk, then in RHEL5/SLES/OEL5 OS, following line has to be added in /etc/modprobe.conf and reboot the system options mpt3sas max queue depth=NEW VALUE OF QUEUE DEPTH

(Or)

Add below word at the end of kernel module parameters line in /boot/grub/menu.lst or /boot/grub/grub.conf file and reboot the system

mpt3sas.max queue depth=NEW VALUE OF QUEUE DEPTH

5. When Target Reset is issued using below command to DIF type2 drive present in the topology then kernel panic is observed on few kernels.

echo 4 > sys/class/scsi host/host(number)/task management

The users can apply below patch if applicable otherwise can check with the kernel vendors for the appropriate patch

http://marc.info/?l=linux-scsi&m=135186352200668&q=raw

6. By default mpt3sas driver will disable DIX support(prot\_mask =0x07), user can enable this feature by setting "prot\_mask = 0x7f" module parameter while driver load.

The "prot mask" module parameter could be set as follows:

a. While loading the driver modprobe mpt3sas prot\_mask=0x7f (if driver rpm is already installed) (Or) insmod mpt3sas.ko prot\_mask=0x7f (if you have a mpt3sas.ko file) b. If driver is in ramdisk, then in RHEL/SLES/OEL OS, following line has to be added in /etc/modprobe.conf and reboot the system options mpt3sas prot\_mask=0x7f (Or) Add below word at the end of kernel module parameters line in /boot/grub/menu.lst or /boot/grub/grub.conf file and reboot the system

mpt3sas.prot\_mask=0x7f

7. On some kernels when mq is enabled then the user may observe kernel panic such as 'NULL pointer dereference', 'protection fault' etc. when user perform expander reset or driver unload operations. This is a kernel issue as 'scsi\_host\_find\_tag' API is providing some stale requests pointers when driver loops from smid one to hba queue depth after some drives are removed and added back. Below patch will fix this issue, <u>https://www.spinics.net/lists/linux-</u> scsi/msg126041.html

#### Special Notes for This Build:

\_\_\_\_\_

\_\_\_\_\_

8. i) This release order will include binaries which compiled with retpolined GCC options,

\* On OS GA release for which retpoline was not supported and also on retpoline patched kernels which are released post OS GA(RH 7.4/7.3/7.2, SLES12.x/11.x, OEL6.x/7.x) driver is compiled with GCC options "-mindirectbranch=thunk-inline -mindirect-branch-register"

\* On OS GA release for which retpoline was supported(RHEL7.5), SLES15 BRCM doesn't add any extra retpoline GCC flags during driver compilation, since OS itself will add "-mindirectbranch=thunk-extern" GCC option by default.

ii) Some information on driver binaries built for OS GA
kernels(which were released before retpoline support):
 \* Both driver RPMs and DUDs are compiled with GCC option:
 "-mindirect-branch=thunk-inline -mindirect-branch-register"
 They are safe from Spectre v2 vulnerabilities.
 \* "modinfo mpt3sas.ko" will show "retpoline :Y" for
 driver module built with retpoline support.

\* Retpoline kernels have "CONFIG\_RETPOLINE=y" in kernel config file. \* Driver binaries (DUD and RPM) will work for both OS GA as well as retpoline kernels.

iii) SLES 15 OS installation with mpt3sas Driver:

\* While installing the SLES15 OS, If Broadcom's IT HBA is not attached to the system then mpt3sas.ko binary won't be part of the initrd image.

\* If user installs the driver rpm on this environment then installed mpt3sas.ko won't be part of initrd image.
\* So it recommended attaching the IT HBA card while installing the SLES15 OS.

iv) Installing rpm in OEL 6.10.

There is an OS (Oracle Linux 6.10) issue found in one of the installer scripts "weak-modules".

During driver installation updated initramfs with latest driver is not getting generated. Due to this after reboot still old driver is getting loaded. As a workaround, after installation regenerate new initramfs manually using below commands:

a) First make a backup of the existing initramfs
# cp /boot/initramfs-4.1.12-124.16.4.el6uek.x86\_64.img
/boot/initramfs-4.1.12-124.16.4.el6uek.x86\_64.img.back
b) Create new initramfs:
# dracut -f

V) Most of the Linux distro's config file has the required modules enabled for compiling mpt3sas driver. If Linux Kernel is compiled with customized config, make sure below modules are enabled in the config file.

| CONFIG_CHR_DEV_SG     | for | sg.ko                            |
|-----------------------|-----|----------------------------------|
| CONFIG_RAID_ATTRS     | for | raid_class.ko                    |
| CONFIG_SCSI_SAS_ATTRS | for | <pre>scsi_transport_sas.ko</pre> |
| CONFIG BLK DEV SD     | for | sd mod.ko                        |
| CONFIG_IRQ_POLL       | for | IRQ polling library              |

# **11. SIGNING SOURCE RPM**

All Source RPMs are signed/encrypted with GnuPG public-private encryption scheme to ensure the authenticity of the source RPMs. GPG public-private key pair is a 4k bit long with RSA encryption algorithm and all SRPMS are signed with the same. The private key is only held by Broadcom and associated public key is kept on the Broadcom website. Below is the verification guide link which contains the detailed steps to verify the source RPM and public key link to download the public key file.

Verification guide link: VERIFICATION-GUIDE

Public key link: PUBLIC-KEY

Note: Verification guide also contains the public key link.